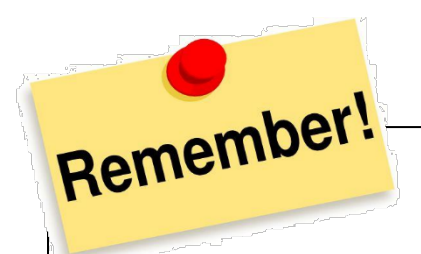

This is all secondary data, so it's not perfect! You have on-the-ground knowledge that is likely more up-to-date and informed.

## A FEW CAVEATS ABOUT THE MAPS AND THEIR DATA…

- All standard sample caveats apply to anything drawing on ACS data: these data come from a **sample of people**. They don't capture everyone, particularly in certain communities, namely, Latinx and Native communities (but it's the best estimate anyone has).
- Census tracts are widely used for mapping, but they don't perfectly align with communities. It may be that you know a community to have a quality that isn't clearly visible when looking at data by census tract because other communities in the tract sort of dilute that one community
- Home-based ECE providers are a special case of imperfect data they don't post actual addresses of people's homes on the public data set, so take those little purple house icons in ECE with a big grain of salt – there is presumably a home somewhere in that ZIP code for each icon, but the precision of the icon is variable.
- For some data, there was no central data source, so we pasted together what we could, but we know there are holes (e.g., gardens, recreation centers). Please make a note of the ones that you do know about in the Qualtrics page.
- The SNAP enrollment counts are from 2018, but the enrollment percentages use data from the 2010 US Census (because that's the best count available). Because of this, enrollment percentages might look strangely high because of undercounts or population shifts between 2010 and 2018. Think of this percentage as a "guesstimate" rather than an exact value.
- Census tracts generally have a population size between 1,200 and 8,000 people, with an optimum size of 4,000 people. This means that in rural areas, census tracts can be quite large, whereas in densely populated urban areas, census tracts can be quite small. So, when looking in urban areas, be sure to **zoom in** to make sure that you're seeing all the tracts. If you're too zoomed out, some tracts might be hidden by words, icons, etc.

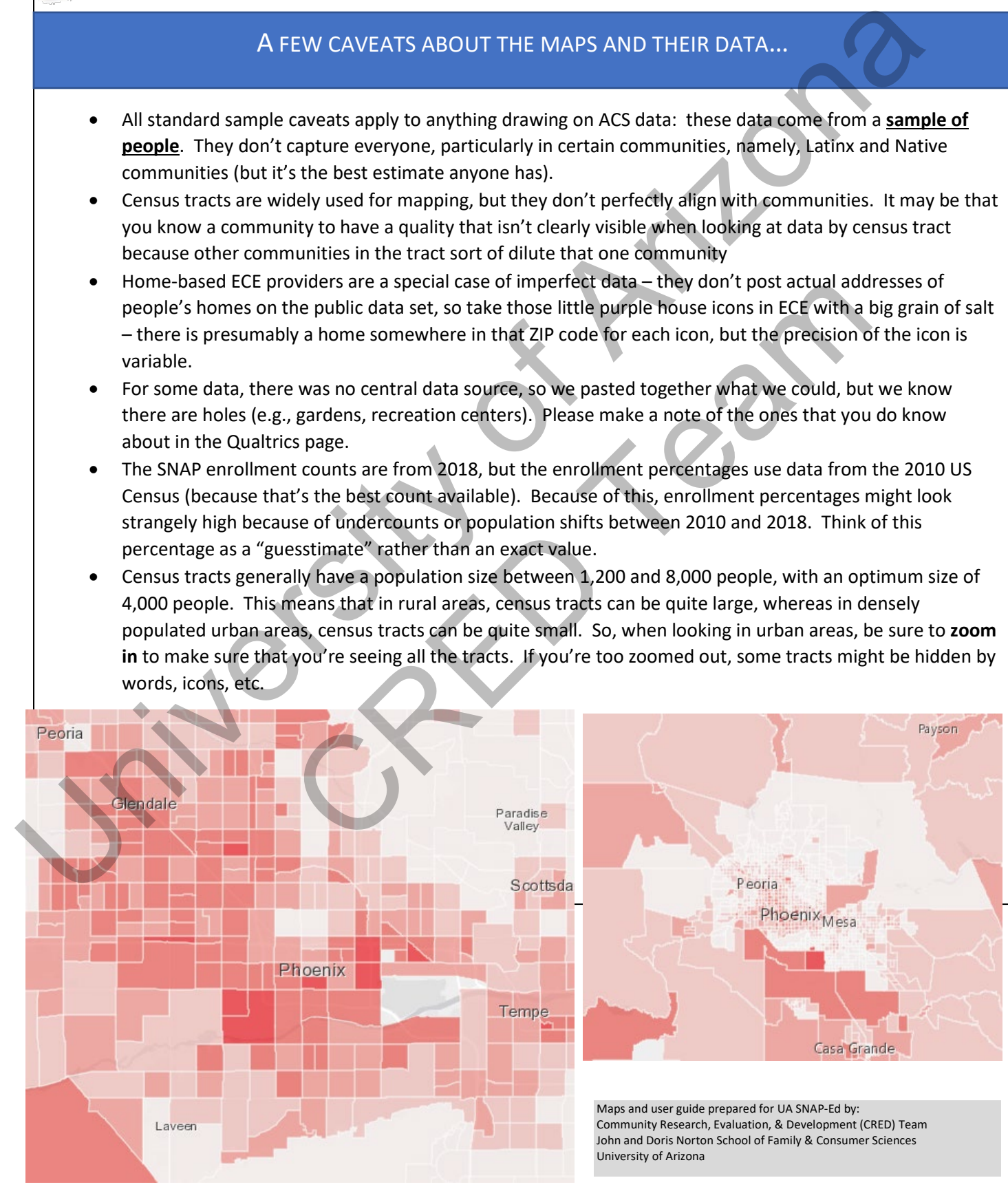

## Glossary:

- Layer in maps, each type of data is its own layer. You can turn layers on or off by clicking on the left menu. They are sorted by type in the top right of your screen
- **Icon** the little markers, each of which represent a certain type of place. You can display several of these at one time.
	- o **Proportional icon** the size of the icon (a circle) tells you something about the site (e.g., bigger for more meals served)
- **Polygon layer** these data are spread over an area (census tracts) rather than a single address. The more intense a color, the more intense a value (like a weather map). It's hard to look at more than one layer at a time, but you can (and should!) look at icons on top of layers.
- **Bookmarks** take you to key community places if you get lost bookmarks legend bookmarks legend

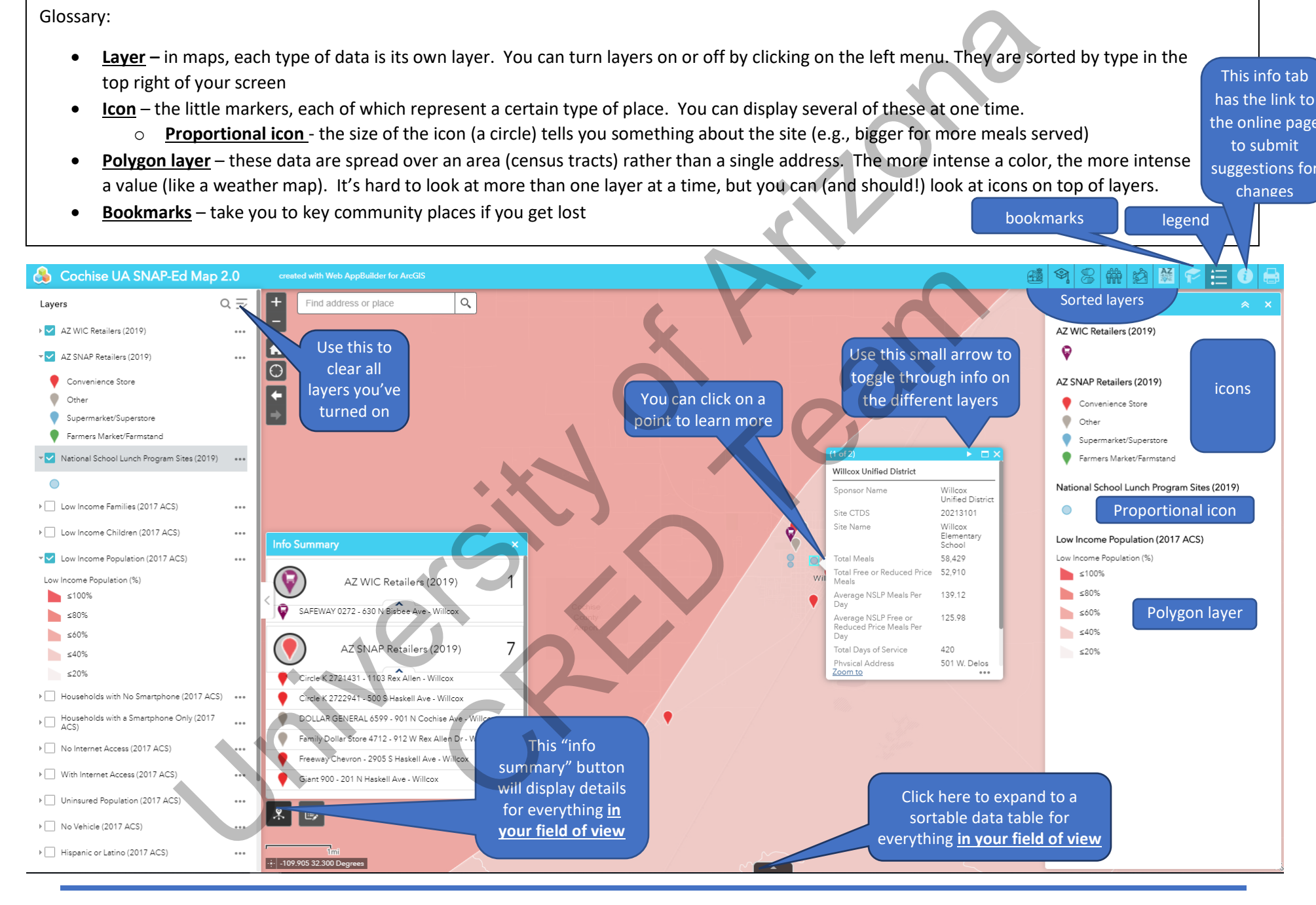

If you find an error, click on the info button in the top right corner, navigate to the first link listed (also at [https://bit.ly/2Y22qoy\)](https://bit.ly/2Y22qoy) to suggest additions, deletions, and changes.

This info tab has the link to the online page to submit suggestions for changes